# **Využití vizuální informace pro navigaci mobilního robotu**

Patrik Láník

Bakalářská práce 2020

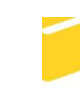

Univerzita Tomáše Bati ve Zlíně Fakulta aplikované informatiky

Univerzita Tomáše Bati ve Zlíně Fakulta aplikované informatiky Ústav řízení procesů

Akademický rok: 2020/2021

# ZADÁNÍ BAKALÁŘSKÉ PRÁCE (projektu, uměleckého díla, uměleckého výkonu)

Patrik Láník Jméno a příjmení: A17041 Osobní číslo: B3902 Inženýrská informatika Studijní program: Inteligentní systémy s roboty Studijní obor: Forma studia: Prezenční Využití vizuální informace pro navigaci mobilního robotu Téma práce: Téma práce anglicky: Use of Visual Information for Mobile Robot Navigation

## Zásady pro vypracování

- 1. Proveďte literární rešerši na zadané téma.
- 2. Analyzujte metody zpracování obrazu použitelné pro danou úlohu
- 3. Vyberte některou z perspektivních metod a implementujte ji ve vhodném programovém prostředí.
- 4. Vybranou metodu otestujte na reálných datech.
- 5. Implementovanou metodu zpracování obrazu využijte za účelem řízení pohybu mobilního robotu.

### Forma zpracování bakalářské práce: Tištěná/elektronická

#### Seznam doporučené literatury:

- 1. SANKOWSKI, Dominik a Jacek NOWAKOWSKI. Computer vision in robotics and industrial applications. Singapore: World Scientific, [2014], xi, 563 s. Series in computer vision. ISBN 9789814583718.
- 2. CORKE, Peter I, Robotics, vision and control: fundamental algorithms in Matlab. Berlin: Springer, 2011, xxiv, 570 s. Springer tracts in advanced robotics. ISBN 9783642201431.
- 3. ŠONKA, Milan, Václav HLAVÁČ a Roger BOYLE. Image processing, analysis, and machine vision. Second edition. Pacific Grove: PWS Publishing, [1999], xxiv, 770 s. ISBN 053495393X.
- 4. COOK, Gerald. Mobile robots: navigation, control and remote sensing. Hoboken: Wiley, [2011], xvi, 307 s. ISBN 9780470630211.
- 5. BHAUMIK, Arkapravo. Mobile Robotics: Theory and Implementation. S.l.: [s.n.], 2016, 1 online zdroj. ISBN 9781482251470. Dostupné také z: https://www.taylorfrancis.com/books/9781482251487
- 6. SIEGWART, Roland, Illah Reza NOURBAKHSH a Davide SCARAMUZZA. Introduction to autonomous mobile robots. 2nd ed. Cambridge, Mass.: MIT Press, c2011, 1 online zdroj (xvi, 453 p.). Intelligent robotics and autonomous agents. ISBN 9780262295321. Dostupné také z: http://ieeexplore.ieee.org/xpl/bkabstractplus.jsp?bkn=6267528

Vedoucí bakalářské práce:

Ing. Petr Navrátil, Ph.D. Ústav řízení procesů

Datum zadání bakalářské práce: 18. září 2020 Termín odevzdání bakalářské práce: 2. října 2020

prof. Ing. Vladimír Vašek, CSc. v.r. garant oboru

doc. Mgr. Milan Adámek, Ph.D. v.r. děkan

## **Prohlašuji, že**

- beru na vědomí, že odevzdáním bakalářské práce souhlasím se zveřejněním své práce podle zákona č. 111/1998 Sb. o vysokých školách a o změně a doplnění dalších zákonů (zákon o vysokých školách), ve znění pozdějších právních předpisů, bez ohledu na výsledek obhajoby;
- beru na vědomí, že bakalářská práce bude uložena v elektronické podobě v univerzitním informačním systému dostupná k prezenčnímu nahlédnutí, že jeden výtisk diplomové/bakalářské práce bude uložen v příruční knihovně Fakulty aplikované informatiky Univerzity Tomáše Bati ve Zlíně a jeden výtisk bude uložen u vedoucího práce;
- byl/a jsem seznámen/a s tím, že na moji bakalářskou práci se plně vztahuje zákon č. 121/2000 Sb. o právu autorském, o právech souvisejících s právem autorským a o změně některých zákonů (autorský zákon) ve znění pozdějších právních předpisů, zejm. § 35 odst. 3;
- beru na vědomí, že podle § 60 odst. 1 autorského zákona má UTB ve Zlíně právo na uzavření licenční smlouvy o užití školního díla v rozsahu § 12 odst. 4 autorského zákona;
- beru na vědomí, že podle § 60 odst. 2 a 3 autorského zákona mohu užít své dílo diplomovou/bakalářskou práci nebo poskytnout licenci k jejímu využití jen připouští-li tak licenční smlouva uzavřená mezi mnou a Univerzitou Tomáše Bati ve Zlíně s tím, že vyrovnání případného přiměřeného příspěvku na úhradu nákladů, které byly Univerzitou Tomáše Bati ve Zlíně na vytvoření díla vynaloženy (až do jejich skutečné výše) bude rovněž předmětem této licenční smlouvy;
- beru na vědomí, že pokud bylo k vypracování bakalářské práce využito softwaru poskytnutého Univerzitou Tomáše Bati ve Zlíně nebo jinými subjekty pouze ke studijním a výzkumným účelům (tedy pouze k nekomerčnímu využití), nelze výsledky bakalářské práce využít ke komerčním účelům;
- beru na vědomí, že pokud je výstupem bakalářské práce jakýkoliv softwarový produkt, považují se za součást práce rovněž i zdrojové kódy, popř. soubory, ze kterých se projekt skládá. Neodevzdání této součásti může být důvodem k neobhájení práce.

#### **Prohlašuji,**

- že jsem na bakalářské práci pracoval samostatně a použitou literaturu jsem citoval. V případě publikace výsledků budu uveden jako spoluautor.
- že odevzdaná verze bakalářské práce a verze elektronická nahraná do IS/STAG jsou totožné.

Ve Zlíně, dne 01.10. Patrik Láník, v. r.

### **ABSTRAKT**

Cílem bakalářské práce je využití vizuální informace získané z kamerového systému pro navigaci mobilního robotického systému.

V první části se práce zabývá výběrem vhodných metod zpracování obrazu pro navigaci mobilního robota. Druhá část se zabývá realizací programu pro zpracování obrazu pomocí vybrané metody s následnou komunikací mezi kamerou a inteligentními motory, které zajištují pohyb robota i kamery. Dále je popsána činnost použitých inteligentních servomotorů a použité komunikace mezi kamerou a motory. Implementovaná metoda zpracování obrazu za účelem řízení mobilního robota je následně otestována na reálných datech ve vybraném programovém prostředí.

Klíčová slova: mobilní robot, kamera, servomotor, zpracování obrazu, navigace robota

#### **ABSTRACT**

The objective of bachelor thesis is usage of visual information obtained from the camera system for navigation of the mobile robotic system.

The first part deals with selection of suitable image processing methods for mobile robot navigation. The second part deals with program realization for image processing and communication between a camera and intelligent servo motors which controls movement of a robot and a camera. Next there are further described functions of servo motors and used communication between a camera and servo motors. Implemented image processing method for mobile robot navigation is then tested on real data in the selected software environment.

Keywords: mobile robot, camera, servo, image processing, robot navigation

Děkuji Ing. Petru Navrátilovi, Ph.D. za konzultace a odborné vedení bakalářské práce.

Prohlašuji, že odevzdaná verze bakalářské práce a verze elektronická nahraná do IS/STAG jsou totožné.

## **OBSAH**

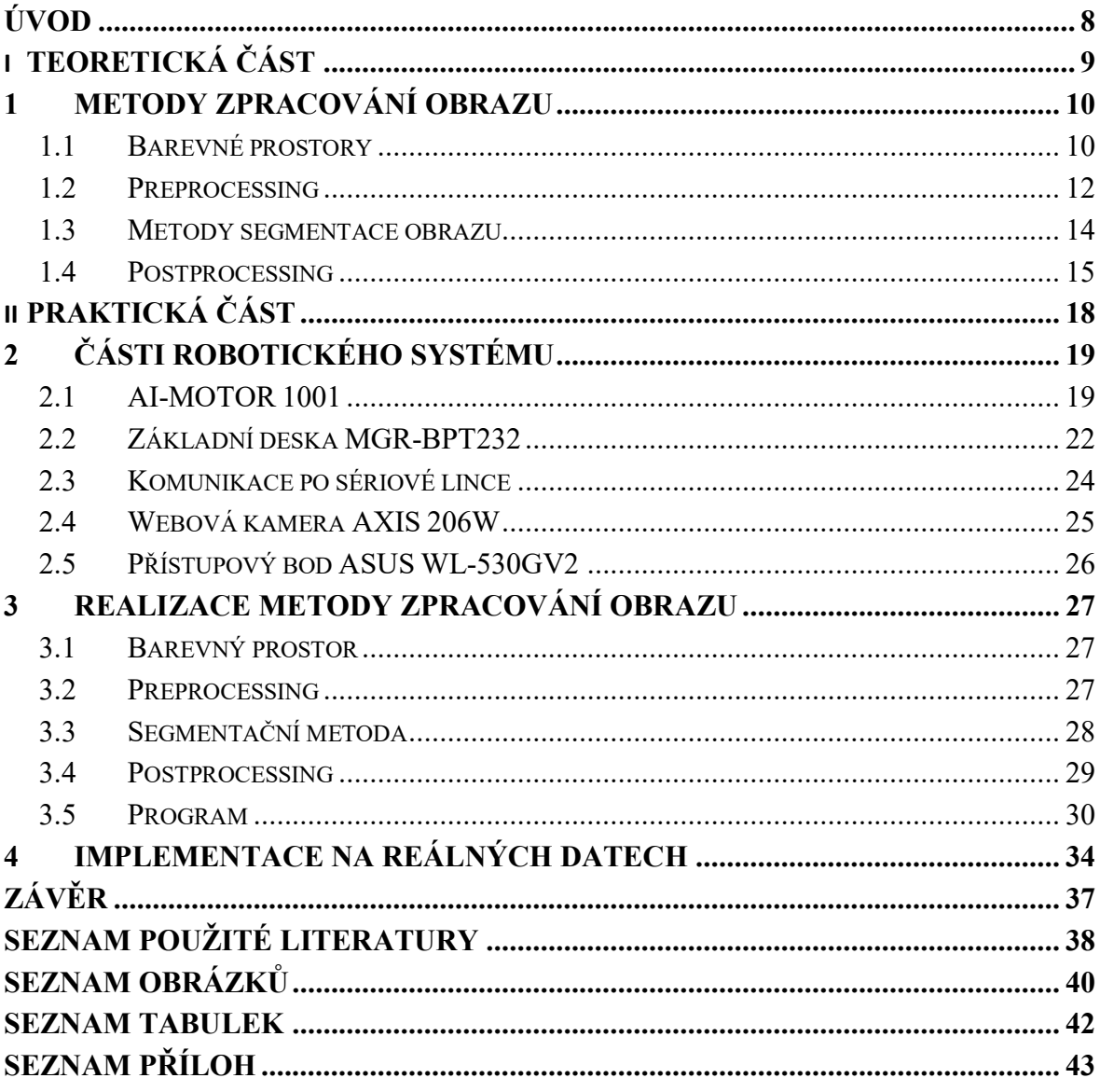

## <span id="page-7-0"></span>**ÚVOD**

Zpracování obrazu i robotika samotná se každým rokem raketovou rychlostí posouvá vpřed. V dnešní době jsou komerční nebo průmyslové roboty všeobecně známé. Našli jsme si k nim cestu, protože jsou v mnoha ohledech lepší než člověk, odstraňují lidský faktor na místech, kde není prostor pro chyby a můžeme je bez starostí použít v nebezpečném prostředí. Roboty jsou přesnější, rychlejší a levnější variantou člověka. Zpracování obrazu pro navigaci robotů je neodmyslitelnou součástí u autonomních robotů, bez kterých by z velké části nemohly fungovat.

Cílem této práce je využití obrazové informace z kamery pro navigaci a ovládání pohybu mobilního robota. Práce se zabývá výběrem vhodných metod, použitelných pro zpracování obrazu z webové kamery. Systém je ovládán pomocí šestice inteligentních servomotorů, které jsou ovládány pomocí sériové linky. Čtyři motory slouží pro řízení pohybu robota a zbylé dva motory obstarávají natočení kamery. Cílem je vytvoření programu ve vhodném prostředí, který bude zpracovávat vizuální informaci kamery za účelem navigace a řízení mobilního robota.

Teoretická část bakalářské práce, tedy kapitola 1 se zabývá pouze porovnáním a výběrem metod zpracování obrazu. Praktická část obsahuje kapitolu 2, která popisuje jednotlivé části robotického systému, kapitola 3 řeší již vybranou metodu zpracování obrazu a její implementaci na robotický systém. Kapitola 4 je věnována testům na reálných datech.

# <span id="page-8-0"></span>**I. TEORETICKÁ ČÁST**

## <span id="page-9-0"></span>**1 METODY ZPRACOVÁNÍ OBRAZU**

Tato část se zabývá analýzou vybraných metod zpracování obrazu. Zaměřená na rozdělení barevných prostorů a převody mezi nimi, budou představeny vybrané metody předzpracování dat, jejich následná segmentace a nakonec bude zmíněno dodatečné upravení dat po jejich zpracování.

#### <span id="page-9-1"></span>**1.1 Barevné prostory**

Barevné prostory/modely jsou matematické modely popisující barvy na základě jednotlivých podílů složek. Mezi nejznámější barevné modely patří RGB a CMYK. Popis pomocí RGB modelu používá aditivní míchání barev, zato CMYK model používá subtraktivní míchání barev. Pro tuto práci jsem si vybral barevné modely, které lépe popisují prostor díky oddělené barevné složce od jasové složky. Jsou to modely HSV a c1c2c3 [16].

#### **1.1.1 HSV**

HSV celým názvem: *Hue-Saturation-Value* tedy, *Barva-Sytost-Hodnota* je velmi oblíbený barevný prostor využívaný pro segmentaci obrazu. Má tu vlastnost, že má oddělenou složku hodnoty jasu od sytosti, tudíž k sobě můžeme přiřadit barevné body nezávisle na jejich intenzitě jasu.

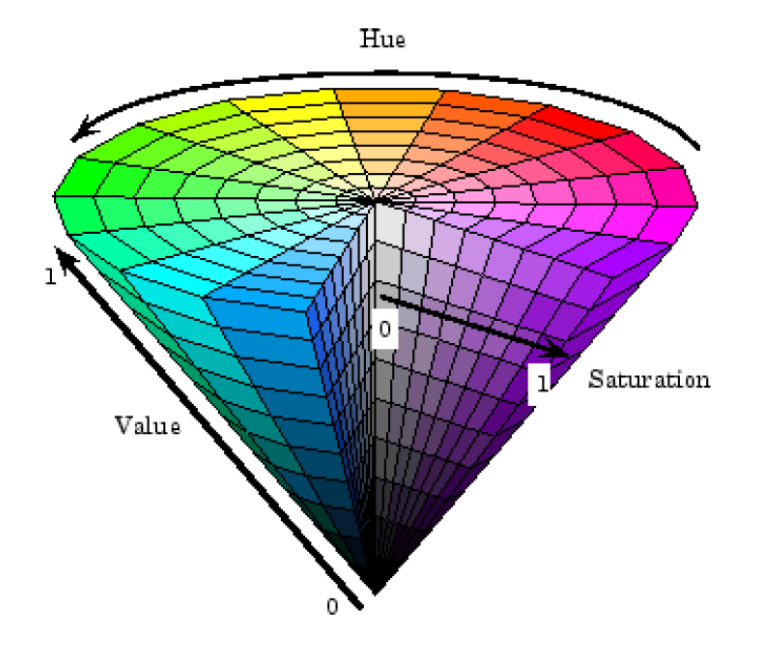

<span id="page-9-2"></span>Obrázek 1: Barevný prostor HSV [12]

Převod z RGB do HSV:

$$
\theta = \cos^{-1}\left(\frac{(R-G) + (R-B)}{2\cdot\sqrt{(R-G)^2 + (R-B)\cdot(G-B)}}\right)
$$
(1)

$$
H = \begin{cases} \theta & \text{pokud } B \leq G \\ 360 - \theta & \text{pokud } B > G \end{cases} \tag{2}
$$

$$
S = 1 - \frac{3 \cdot min(R, G, B)}{R + G + B} \tag{3}
$$

$$
V = \frac{R + G + B}{3} \tag{4}
$$

Hodnota H reprezentuje úhel v kruhovém HSV prostoru a je definována v rozsahu <0,360°>, saturace S i intenzita V jsou definovány v rozsahu <0,1>. Před převodem z RGB do HSV musíme normalizovat složky RGB z rozsahu <0,255> do rozsahu <0,1> [12].

#### **1.1.2 C1C2C3**

Pomocí barevného prostoru C1C2C3 získáváme model, který je neovlivněn světelnými účinky stínu, zejména pro matné objekty [7].

Převod z RGB do C1C2C3:

$$
c1 = \tan^{-1}\left(\frac{R}{\max(G, B)}\right) \tag{5}
$$

$$
c2 = \tan^{-1}\left(\frac{G}{\max(R,B)}\right) \tag{6}
$$

$$
c3 = \tan^{-1}\left(\frac{B}{\max(R, G)}\right) \tag{7}
$$

#### <span id="page-11-0"></span>**1.2 Preprocessing**

Preprocessing v obrazové analýze je oblast, která se zabývá úpravou dat před samotným zpracováním. V našem případě se zabývá potlačováním nežádoucích vlastností obrazu, tedy například odstraňováním šumu z obrazu pomocí metody diskrétní dvourozměrné konvoluce a pomocí filtru Mean-shift.

#### **1.2.1 Diskrétní dvourozměrná konvoluce**

Konvoluce je operátor, který ze dvou funkcí vytvoří funkci novou. V případě diskrétní dvourozměrné konvoluce a zpracování obrazu má následující tvar:

$$
I(x,y) = \sum_{i=-k}^{k} \sum_{j=-k}^{k} f(x-i, y-j) \cdot g(i,j)
$$
 (8)

kde  $I(x, y)$  značí intenzitu výsledného pixelu na pozici  $[x, y]$ ,  $f(x, y)$  značí intenzitu vstupního obrázku na pozici  $[x, y]$  a  $g(i, j)$  je intenzita bodu v masce (také nazývaná jako konvoluční jádro) na pozici [*i*, *j*].

Pro potlačení šumu v obraze je použito Gaussovo konvoluční jádro s následujícím tvarem:

$$
G(x, y) = \frac{1}{2 \cdot \pi \cdot \sigma^2} \cdot e^{\frac{x^2 + y^2}{2 \cdot \sigma^2}}
$$
 (9)

Kde  $(x, y)$  označují relativní pozici v konvolučním jádře od prostředního prvku.  $\sigma$  je směrodatná odchylka. Aby nedocházelo ke zvyšování jasu, musí být součet všech prvků v jádře roven jedné. Zvolením velikosti masky a diskretizací ve středových bodech jednotlivých pixelů získáme Gaussovu matici pro filtraci obrazu (masku) [15, 22].

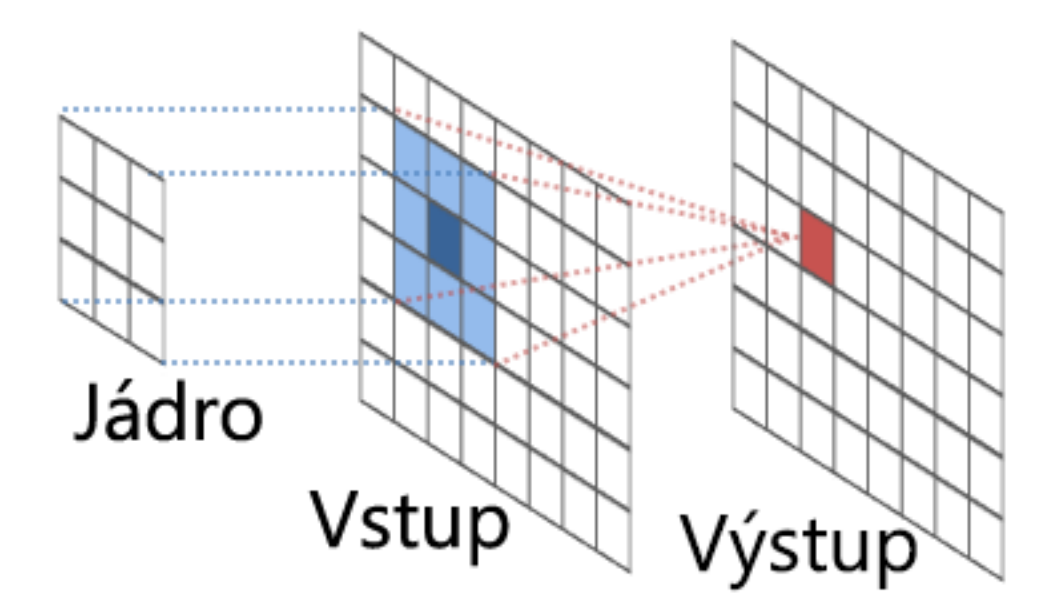

<span id="page-12-0"></span>Obrázek 2: Na vstupní obraz je aplikováno konvoluční jádro, které upraví výstupní obraz podle nastavených parametrů jádra [4]

#### **1.2.2 Filtr Mean-shift**

Zobrazením bodů do vícedimenzionálního prostoru příznaků, získáme kvantifikovatelné vlastnosti obrazu. Tyto vlastnosti jsou například souřadnice bodů nebo jejich barevná informace. Po provedení tohoto zobrazení pro celý obraz získáme shluky, které představují jednotlivé objekty obrazu. Analýzou tohoto prostoru lze tyto shluky určit.

Filtr Mean-shift posouvá barevnou hodnotu aktuálního obrazu ke střední hodnotě okolních bodů. Na počátku algoritmu je náhodně zvolena pozice v obraze, pomocí zvoleného kernelu se vypočítá gradient hustoty bodů v daném okolí a tuto pozici posuneme ve směru gradientu. Tento postup opakujeme do okamžiku dosáhnutí lokálního maxima. Filtr má tu výhodu, že zachovává ostré hrany mezi objekty s rozdílnou barvou [3, 14].

<span id="page-12-1"></span>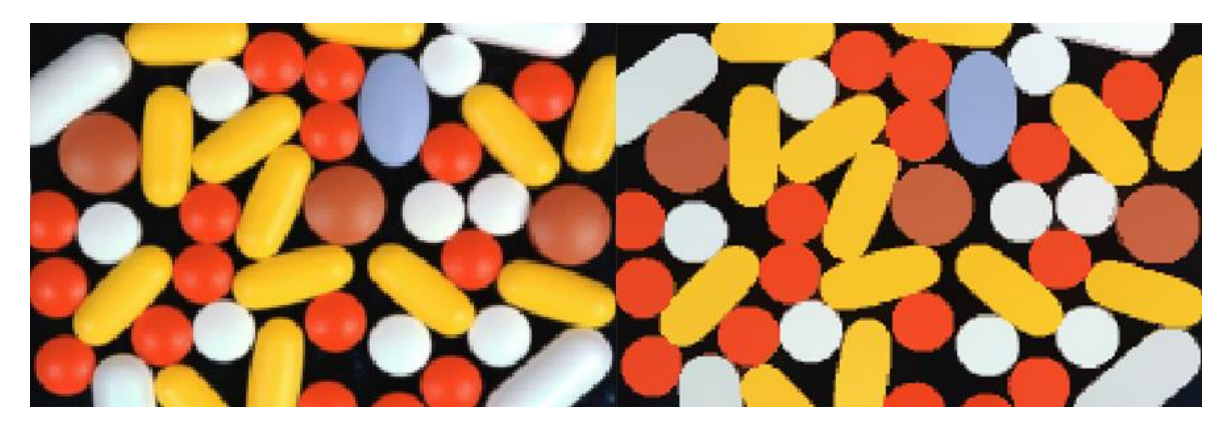

Obrázek 3: Porovnání obrázku před a po použití filtru mean-shift [2]

## <span id="page-13-0"></span>**1.3 Metody segmentace obrazu**

Segmentace obrazu se skládá z několika kroků, s pomocí kterých můžeme obraz rozdělit do několika oblastí, podle určitých společných vlastností. Nejčastěji se jedná o oddělení objektu od pozadí.

#### **1.3.1 Prahování**

Metoda prahování je nejjednodušší způsob segmentace obrazu. Jako určující parametr u metody prahování se ve většině případů využívá jas obrazu. Metoda prahování funguje na principu určení prahu a následném porovnáním každého pixelu, kdy pixely s menší hodnotou intenzity jasu jsou považovány za pixely pozadí a pixely s větší intenzitou jsou považovány jako pixely objektu. Tato metoda je časově nenáročná, díky získání výsledku již po prvním průchodu obrazu.

Problém může nastat v případě, že intenzita vyšší než prahová, tedy teoreticky pixel reprezentující objekt se může nacházet i v oblasti pozadí a vzniknou tedy nepřesnosti. Tento problém lze odstranit v dalším zpracování pomocí postprocessingu [3].

<span id="page-13-1"></span>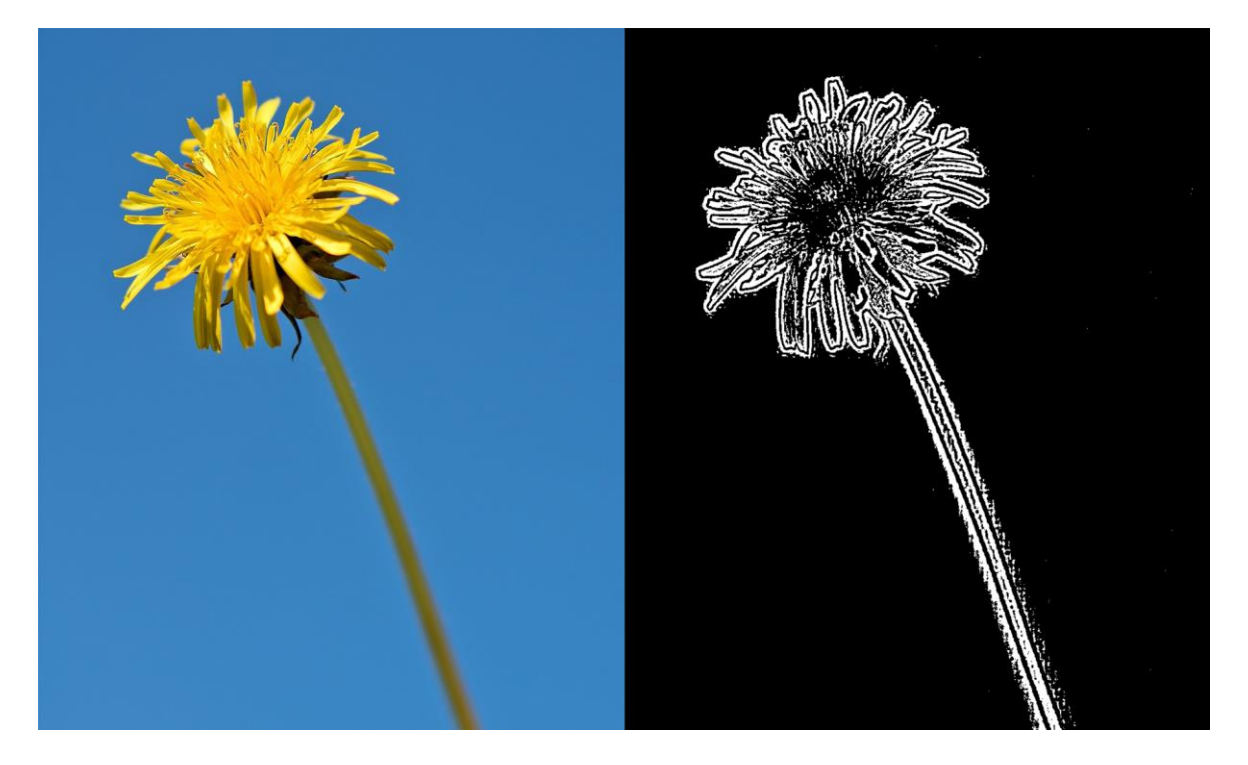

Obrázek 4: Porovnání originálního obrázku s obrázkem, na který je aplikována metoda prahování

#### **1.3.2 Rostoucí regiony**

Metoda rostoucích regionů pracuje s každým bodem obrazu zvlášť, vytváříme tedy skupiny podobných bodů podle jejich vlastností. Hlavním kritériem metody je homogenita. Metodu lze založit na mnoha vlastnostech jako barva, intenzita jasu, tvar nebo textura. Cílem metody je získat co největší homogenní oblast bez možnosti spojení s jinou sousední oblastí [3].

#### **1.3.3 Segmentace pomocí Mean-shift**

Jak již bylo zmíněno v oblasti preprocessingu, metoda Mean-shift posouvá barevnou hodnotu (gradient hustoty) aktuálního obrazu ke střední hodnotě okolních bodů. Na počátku algoritmu je náhodně zvolena pozice v obraze, pomocí zvoleného kernelu se vypočítá gradient hustoty bodů v daném okolí a tuto pozici posuneme ve směru gradientu. Tento postup opakujeme do okamžiku dosáhnutí lokálního maxima. Všechny body, které dosáhnou do stejného lokálního maxima, sloučíme do jednoho shluku [3, 14].

#### <span id="page-14-0"></span>**1.4 Postprocessing**

Tato oblast se zabývá dodatečnou úpravou dat po tom, co obraz projde celým cyklem zpracování. Může to být například vyřešení problému u segmentace obrazu, kdy se pixely přiřadí do špatné oblasti, sloučení menších oblastí do oblastí, které mají podobné vlastnosti nebo odstraňování míst, které se vlastnostmi nikam nehodí [5].

#### **1.4.1 Vyplňování děr v obraze**

Vyplňování děr v obraze zajistí opravení zpracovaného obrazu v místech, kde vznikly takzvané díry v obraze, kvůli nehomogennosti objektů v prostředí (například malé překážky v místě snímané cesty). Metoda najde tyto místa, a pokud je počet pixelů v zadaném rozsahu, tak oblast sloučí s největší sousední oblastí [5].

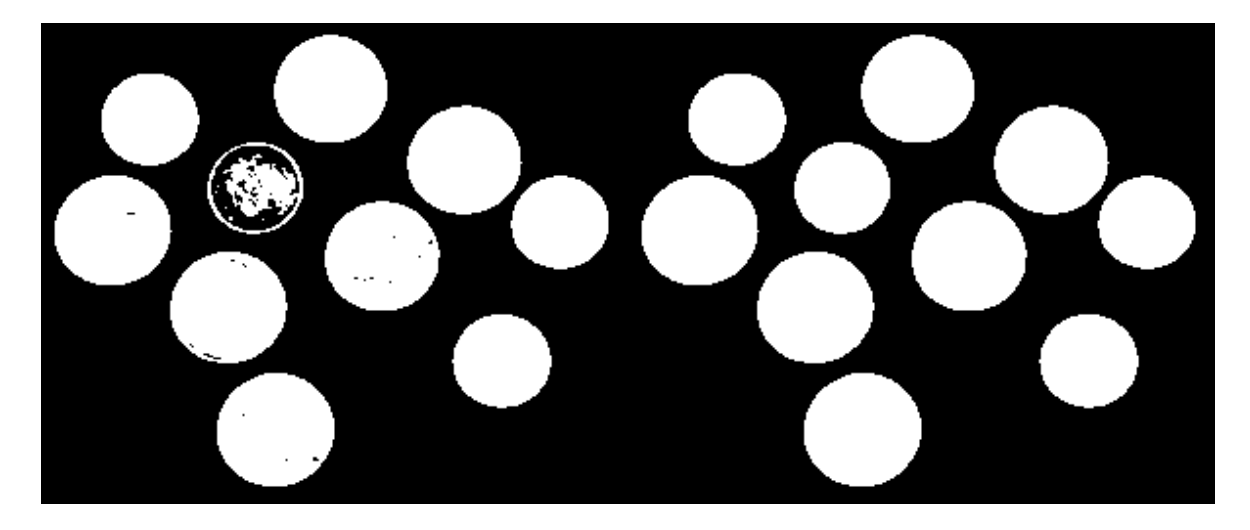

Obrázek 5: Porovnání obrázku před a po použití metody vyplňování děr

#### <span id="page-15-0"></span>**1.4.2 Morfologické operace dilatace a eroze**

Dilatace a eroze jsou operace z oblasti matematické morfologie, které se aplikují jako dodatečná úprava obrazu. Tyto operace se využívají k zaplnění děr a zjednodušení celkové struktury objektu.

Dilatace je vektorový součet dvou množin, kdy vybraná oblast převezme vlastnosti z oblasti v blízkém okolí s maximální hodnotou. Dilatace obraz zvětší o jednu vrstvu a zaplní malé díry.

Eroze je vektorový rozdíl dvou množin, kdy vybraná oblast převezme vlastnosti z oblasti v blízkém okolí s minimální hodnotou. Eroze odstraní objekty jednotkové tloušťky, spojí objekty blízko u sebe a rozdělí složité objekty na objekty jednodušší.

Pro získání obrysů objektu stačí odečíst erodovaný obraz od originálu. Tyto operace můžeme také společně kombinovat a získáme zjednodušený obraz. Při erozi a následné dilataci získáme takzvané morfologické otevření, které zjednoduší obraz tím, že oddělí objekty tenkou čárou. Naopak dilatací a následnou erozí dostáváme morfologické uzavření, které spojí blízké objekty, zaplní díry a vyhladí obrysy [17].

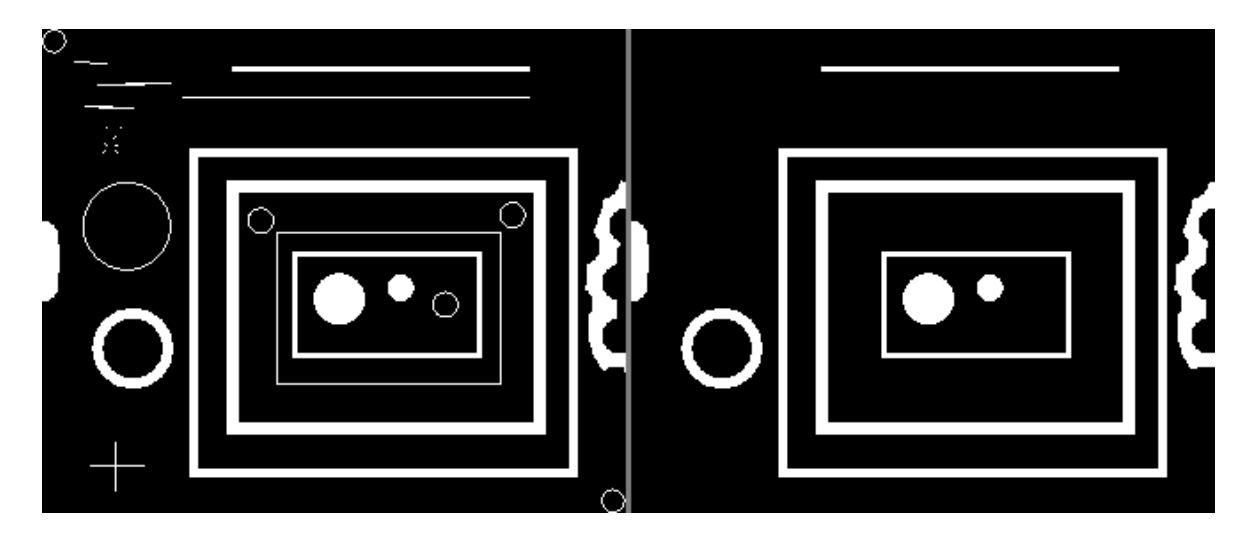

Obrázek 6: Ukázka morfologického otevření – vlevo originál a vpravo po použití morfologického otevření [1]

<span id="page-16-1"></span><span id="page-16-0"></span>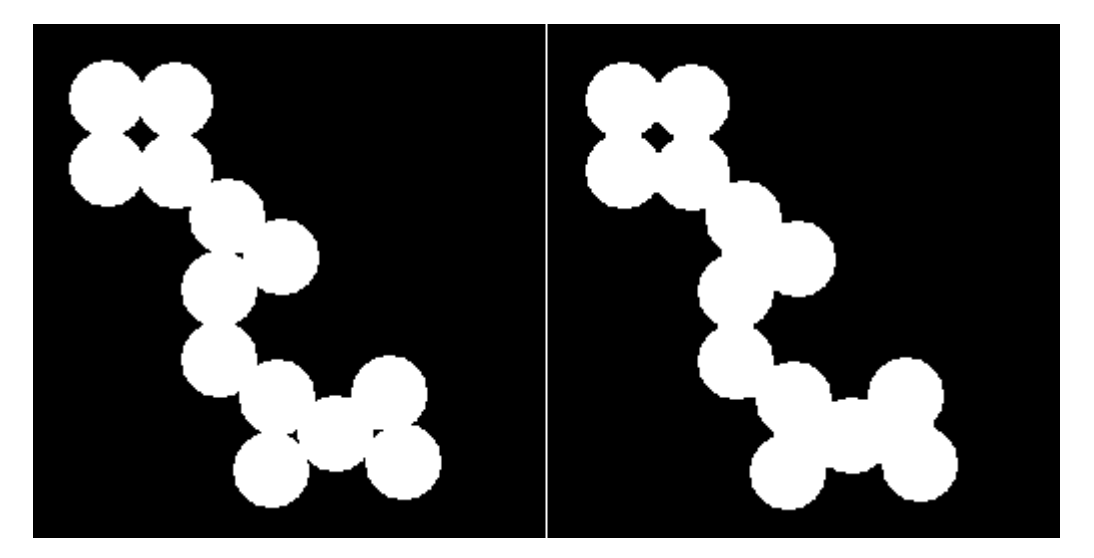

Obrázek 7: Ukázka morfologického uzavření – vlevo originál a vpravo po použití morfologického uzavření [1]

# <span id="page-17-0"></span>**II. PRAKTICKÁ ČÁST**

## <span id="page-18-0"></span>**2 ČÁSTI ROBOTICKÉHO SYSTÉMU**

V této části bakalářské práce se budeme zabývat jednotlivými částmi robotického systému. Budou blíže popsány a představeny funkce a vlastnosti jednotlivých komponentů, ze kterých je systém sestaven.

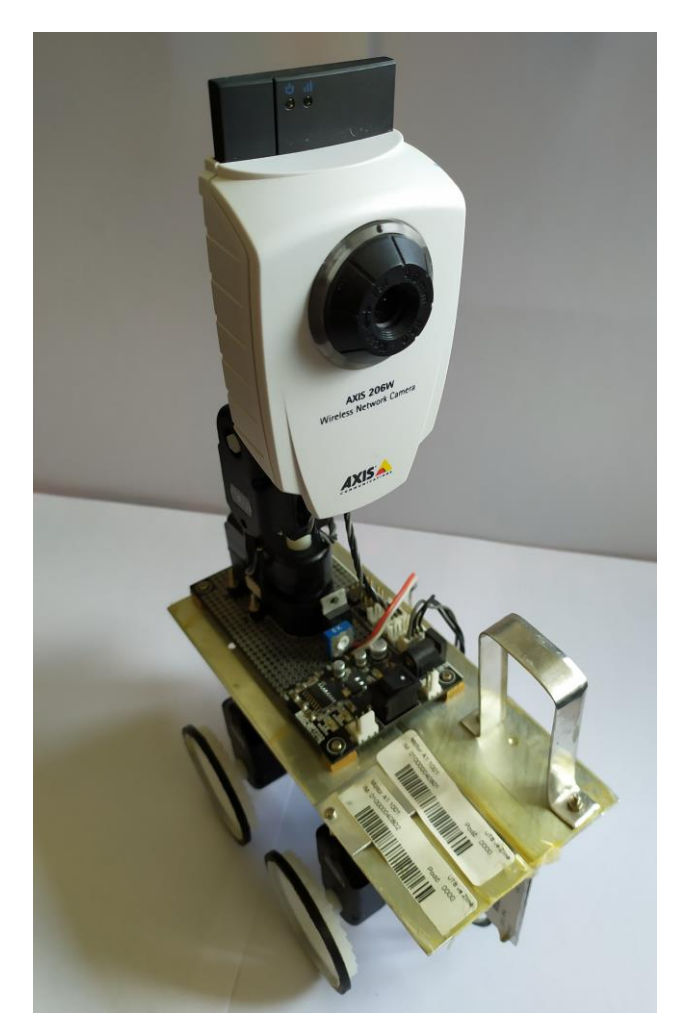

Obrázek 8: Robotický systém

## <span id="page-18-2"></span><span id="page-18-1"></span>**2.1 AI-MOTOR 1001**

AI-MOTOR 1001 se používá k řízení robotů a tvoří komplex servomotoru, pevných částí a řídících obvodů. Instrukce pro ovládání motorů a data jsou přenášeny pomocí RS232 sériové komunikace.

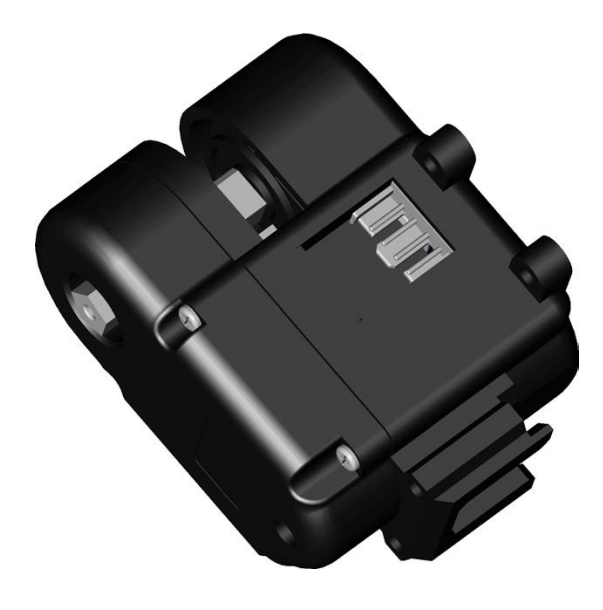

Obrázek 9: AI-MOTOR 1001 [9]

<span id="page-19-0"></span>Systém je ovládán pomocí šestice inteligentních servomotorů, které jsou ovládány pomocí sériové linky. Čtyři motory slouží pro řízení pohybu robota a zbylé dva motory obstarávají natočení kamery.

#### **2.1.1 Elektronické propojení a vnitřní funkce AI-MOTORU 1001**

Pro propojení dvou motorů nebo motoru a základní desky se používají kabely MGR-LWW-10 nebo MGR-LWW-15. Každý motor obsahuje dva konektory, tudíž můžeme vytvořit sériové propojení více motorů. Probíhá automatická kontrola jednotlivých motorů a ve chvíli, kdy by protékal obvodem příliš vysoký proud, tak se motor automaticky odpojí [9].

<span id="page-19-1"></span>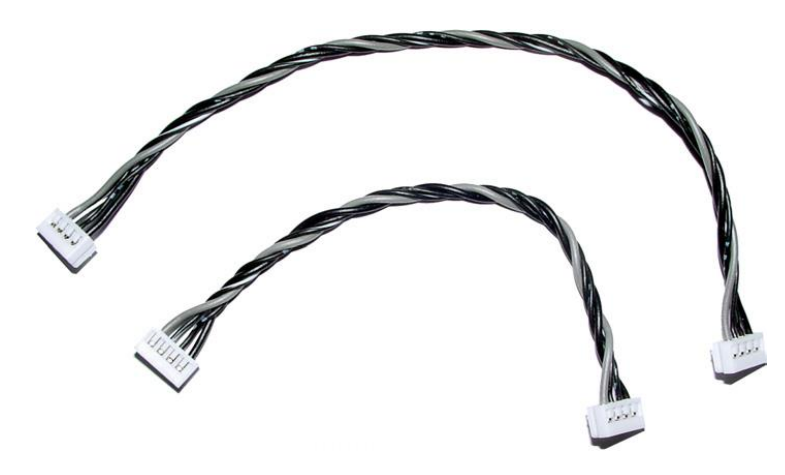

Obrázek 10: Propojovací kabely MGR-LWW-10 a MGR-LWW-15 [9]

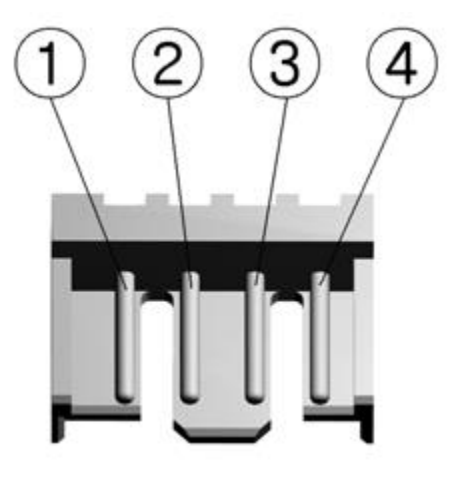

Obrázek 11: Konektor AI-MOTOR 1001 [9]

#### <span id="page-20-1"></span><span id="page-20-0"></span>Tabulka 1: Popis vlastností AI-MOTOR 1001

| <b>Vlastnost</b>   | Rozsah                                            |
|--------------------|---------------------------------------------------|
| Přenosová rychlost | 2400 až 460800 bit/s                              |
| Proudová ochrana   | 400mA (5V) až 1000mA (10V)                        |
| Rozsah pohybu      | 0 až 254 (360 $^{\circ}$ )                        |
| Rozlišení          | Low (0-166 $^{\circ}$ ), High (0-322 $^{\circ}$ ) |
| Točivý moment      | $10 \text{ kg/cm }$ při $9,5V$                    |
| Rychlost otáček    | 60 otáček za minutu                               |

Tabulka 2: Popis funkcí konektorů

<span id="page-20-2"></span>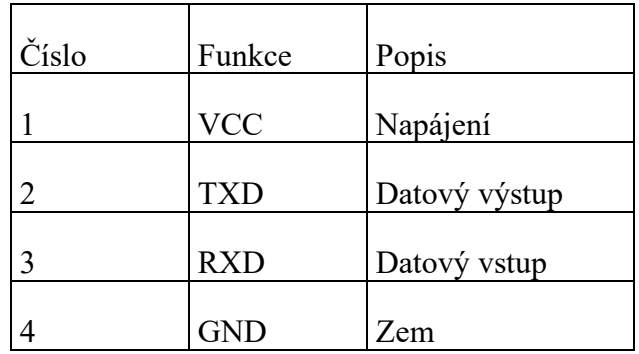

#### **2.1.2 Komunikace**

Kontroler zasílá motoru řídící 4bytové a nastavovací 6bytové příkazy (command packet) a motor nazpátek posílá odezvu o obdržení příkazů (response packet).

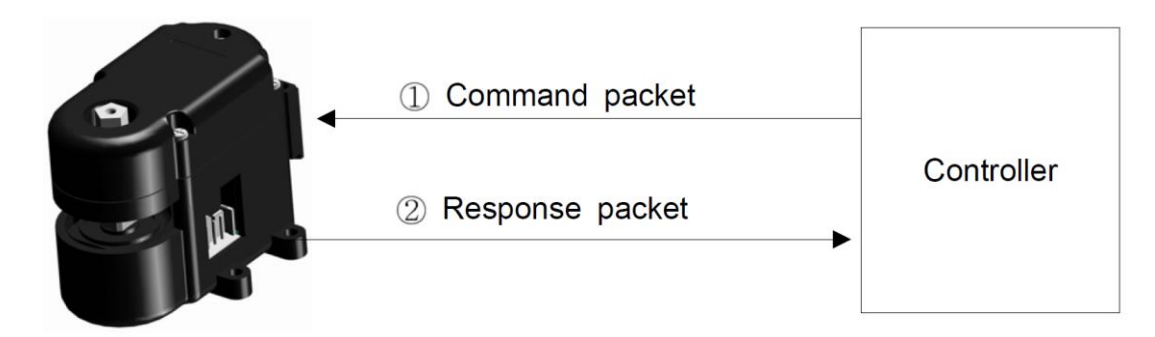

<span id="page-21-1"></span>Obrázek 12: Komunikace mezi kontrolerem a AI-MOTOR 1001 [9]

#### **2.1.3 Nastavení rozlišení úhlového natočení**

Motory lze nastavit do dvou druhů rozlišení tj. mód nízkého a vyššího rozlišení. Rozsah hodnot u absolutní pozice zůstává stejný pro oba druhy 0 až 254. Při použití nízkého rozlišení se může motor natočit v rozsahu 0° až 332°, z toho vyplívá, že 1 pozice absolutního natočení odpovídá zhruba 1.3071°. Při módu vyššího rozlišení odpovídá 1 pozice absolutního natočení přibližně 0.6535°, tudíž se může motor natočit v rozsahu 0° až 166°.

Pro otočení motorů o 360° by šlo použít funkci "360 degrees Rotation Command", ale v našem případě funkci nemůžeme použít u motorů, které obstarávají pohyb kamery, protože to není konstrukčně možné [9].

#### <span id="page-21-0"></span>**2.2 Základní deska MGR-BPT232**

Napájecí napětí desky se pohybuje v rozmezí 6 až 11V. Deska může být připojena pomocí síťového rozvodu 230V/50HZ nebo pomocí šesti AA baterií. Na desce jsou umístěny LED diody RX a TX, které signalizují správnost zasílání instrukcí nebo otevření portu [10].

![](_page_22_Picture_1.jpeg)

Obrázek 13: Základní deska MGR-BPT232

| Číslo | Funkce                                           |
|-------|--------------------------------------------------|
|       | Konektor sériového portu CD3pin(M)               |
|       | Integrovaný obvod MAX232                         |
|       | Konektor baterií                                 |
|       | Čtyři konektory k připojení AI-MOTOR             |
|       | Stabilizátor napětí s integrovaným obvodem LM317 |

<span id="page-22-1"></span><span id="page-22-0"></span>Tabulka 3: Popis funkcí základní desky

## **2.2.1 Integrovaný obvod MAX232**

Integrovaný obvod MAX232 převádí TTL logiku na RS232. Obvod má integrované dvě nábojové pumpy, z první se získává napětí pro RS232 a ostatní piny můžeme použít pro napájení dalších obvodů.

![](_page_23_Figure_1.jpeg)

<span id="page-23-1"></span>Obrázek 14: Popis pinů a schéma obvodu MAX232 [8]

## <span id="page-23-0"></span>**2.3 Komunikace po sériové lince**

V našem případě byla použita komunikace počítače s robotem pomocí sériové linky. Do desky systému se připojil kabel pomocí konektoru CD3pin(M) a na druhý konec kabelu se připojil převodník z RS232 do USB, který se připojilo do PC.

#### <span id="page-24-0"></span>**2.4 Webová kamera AXIS 206W**

Díky své velikosti a váze je kamera pro vnitřní použití AXIS 206W ideální řešení v našem systému. Má vestavěné bezdrátové připojení WIFI 802.11b, zpracování obrazu je zajištěno pomocí CMOS senzoru. Kamera dokáže zaznamenat 30 snímků za sekundu v rozlišení 640x480. Má zabudovaný webový server, který můžeme využít ke sledování obrazu pomocí webového prohlížeče [11].

![](_page_24_Picture_3.jpeg)

Obrázek 15: Webová kamera AXIS 206W [11] a její webové prostředí

<span id="page-24-1"></span>Ve webovém prostředí kamery si po přihlášení můžeme nastavit specifické hodnoty, ve kterých se bude obraz nahrávat. Můžeme si nastavit rozlišení obrazu, kvalitu obrazu zvýšením nebo snížením komprese nebo třeba jestli chceme kontinuální záznam snímků tvořící video nebo generování jednoho snímku při každé aktualizaci stránky.

## <span id="page-25-0"></span>**2.5 Přístupový bod ASUS WL-530GV2**

Pro připojení kamery k internetu byl použit WIFI router ASUS WL-530GV2. Router využívá standard IEEE 802, který využívá i naše kamera. Zabezpečení obstarává 128bitové a 64bitové WPA šifrování.

![](_page_25_Picture_3.jpeg)

Obrázek 16: WIFI router ASUS WL-530GV2

<span id="page-25-1"></span>Po zapojení a zadání adresy 192.168.1.1 do prohlížeče se dostaneme do webového prostředí nastavení routeru, ve kterém zjistíme potřebné údaje pro propojení routeru s kamerou. Hodnoty zadáme do AXIS Setup Toolu, do kterého se dostaneme propojením kamery s PC pomocí USB a nastavíme si námi používanou statickou IP adresu, pomocí které se dostaneme přes webové prostředí k obrazu z kamery.

## <span id="page-26-0"></span>**3 REALIZACE METODY ZPRACOVÁNÍ OBRAZU**

Tato část bakalářské práce se zabývá použitím vybraných metod zpracování obrazu na reálných datech, jejich podrobným popisem a implementací na náš robotický systém.

## <span id="page-26-1"></span>**3.1 Barevný prostor**

Jako barevný prostor pro převod z RGB je využit prostor HSV, kvůli jeho nenáročnosti, rychlosti a relativně dobrým výsledkům.

![](_page_26_Picture_5.jpeg)

<span id="page-26-3"></span>Obrázek 17: Porovnání originálního RGB modelu a převedeného na model HSV

## <span id="page-26-2"></span>**3.2 Preprocessing**

Preprocessing je oblast, která se zabývá úpravou dat před samotným zpracováním.

Pro filtraci šumu je použito Gaussovo konvoluční jádro, pro které jsou použity doporučené parametry pro námi používanou funkci v programu Matlab [13].

![](_page_26_Picture_10.jpeg)

<span id="page-26-4"></span>Obrázek 18: Porovnání originálního obrázku a upraveného pomocí diskrétní dvourozměrné konvoluce s Gaussovým jádrem

Po použití diskrétní dvourozměrné konvoluce pro redukci šumu a následném převodu do HSV barevného modelu se nám obraz zjednodušil a v oblastech se složitější texturou jsme získali více homogenní úseky.

![](_page_27_Picture_2.jpeg)

<span id="page-27-1"></span>Obrázek 19: Porovnání originálního obrázku a upraveného pomocí diskrétní dvourozměrné konvoluce s Gaussovým jádrem a následném převodu do HSV modelu

## <span id="page-27-0"></span>**3.3 Segmentační metoda**

Pro segmentaci je využita metoda prahování. Tato metoda je časově nenáročná, díky získání výsledku již po prvním průchodu obrazu na rozdíl od jiných segmentačních metod. Každý pixel je podroben testu, ve kterém se určí, jestli je jeho hodnota jasu větší nebo menší než určený práh a následně bude podle výsledku pixel převeden na černý nebo bílý.

<span id="page-27-2"></span>![](_page_27_Picture_6.jpeg)

Obrázek 20: Porovnání originálního obrázku a upraveného pomocí diskrétní dvourozměrné konvoluce s Gaussovým jádrem, převedeným do barevného prostoru HSV s následnou aplikací metody prahování

## <span id="page-28-0"></span>**3.4 Postprocessing**

Pro dodatečnou úpravu obrazu jsou použité morfologické operace dilatace a eroze. Nejdřív je na obraz aplikováno morfologické uzavření a následné otevření, čímž získáme ucelenější obraz, kde jsou malé objekty spojeny dohromady, díry jsou zaplněny a hrany vyhlazeny. Následně jsou z obrazu odstraněny všechny objekty kromě největšího, tedy cesty.

![](_page_28_Picture_3.jpeg)

Obrázek 21: Porovnání originálního obrázku a obrázku s morfologickým uzavřením

<span id="page-28-2"></span><span id="page-28-1"></span>![](_page_28_Picture_5.jpeg)

Obrázek 22: Porovnání originálního obrázku a obrázku s morfologickým uzavřením a následným otevřením

![](_page_29_Picture_1.jpeg)

Obrázek 23: Porovnání originálního obrázku a finálního zpracovaného obrázku kde zůstává pouze největší objekt-tedy cesta

## <span id="page-29-1"></span><span id="page-29-0"></span>**3.5 Program**

Tato část práce se zabývá popisem vybraných částí programu našeho robotického systému. Rozebereme si program pro zpracování snímaného obrazu z naší kamery a následně program pro ovládání motorů.

#### **3.5.1 Program pro zpracování obrazu**

#### *3.5.1.1 Získání obrazu z kamery*

Získání obrazu z kamery je obstaráno pomocí příkazu *ipcam*, která se po zadání url adresy a přihlašovacích údajů do webového prostředí připojí na danou kameru a následným příkazem *snapshot* se obraz z kamery uloží. Dále je do příkazového řádku vypisován aktuální čas pro lepší orientaci při chodu programu.

 fprintf(datestr(now, 'HH:MM:SS')) camera=ipcam('http://192.168.1.2/axiscgi/mjpg/video.cgi?resolution=640x480', 'root', 'admin') rgb=snapshot(camera);

#### *3.5.1.2 Preprocessing*

Na obraz je aplikován gaussův filtr s doporučeným parametrem jádra 2. Následně je obraz převeden do barevného prostoru HSV.

```
 gauss = imgaussfilt(rgb,2);
 hsv = rgb2hsv(gauss);
```
#### *3.5.1.3 Segmentační metoda*

Pro segmentaci byla použita metoda prahování, kdy se porovnává hodnota jasu pixelu, který je následně podle výsledku převeden na černý nebo bílý.

```
 image = hsv;
mean image = imfilter(image, fspecial('average',[15,15]),'replica');
subtract = image-(mean image+0.005); %%+0.01%%
black white = im2bw(subtract,0);
```
#### *3.5.1.4 Postprocessing*

Pro dodatečnou úpravu obrazu bylo použito morfologické uzavření, následné otevření a nakonec byly z obrazu odstraněny malé předměty a je ponechán pouze největší.

```
%%morfologicke uzavreni%%
    originalBW = black_white;
    se = strel('disk', 10); closeBW = imclose(originalBW,se);
%%morfologicke otevreni%%
   se = strel('disk', 10); openBW = imopen(closeBW,se);
%%prohozeni cerne a bile%%
     reverseBnW=imcomplement(openBW);
%%vyfiltrovani vsech objektu krome nejvetsiho%%
   BW2 = bwareafilt(reverseBnW,1); BW3=imfill(BW2, 'holes');
```
#### *3.5.1.5 Výpočet směru pohybu robota*

Na závěr jsou vypočítány souřadnice, které určují následný směr pohybu robota.

```
 props = regionprops(BW3, 'Centroid');
 xCentroid = props.Centroid(1)
 yCentroid = props.Centroid(2)
 Bod_stredni = [xCentroid, yCentroid];
Bod pocatek = [320, 480];
```
#### *3.5.1.6 Grafické zobrazení*

Pomocí příkazu *close* se zavřou všechna okna, je tedy zajištěno, že se bude aktualizovaný obraz zobrazovat do stejného okna a nebudou se otevírat nové. Následně je červeně vykreslena i plánovaná trajektorie pohybu robota.

```
 close
 imshow(BW3); 
 hold on
plot([ Bod pocatek(1) Bod stredni(1)], [Bod pocatek(2)
Bod stredni(2)], '.-r')
```
#### **3.5.2 Program pro ovládání motorů**

#### *3.5.2.1 Inicializace*

Po propojení robota s PC si v počítači najdeme námi používaný sériový port a přenastavíme si jej na stejné hodnoty, které budeme používat v programu. Předtím než budeme vůbec s robotem komunikovat, musíme nastavit základní parametry pro komunikaci. Který sériový port budeme používat, přenosovou rychlost, paritu, počet datových a stop bitů.

```
function inicializace();
 s = \text{serial('COM10');}s. BaudRate = 57600;
 s. DataBits = 8;
  s.Parity = 'none';
 s. StopBits = 1;
```
#### *3.5.2.2 Řízení směru pohybu*

Ve chvíli, kdy získáme vypočítané souřadnice určující žádaný směr pohybu, můžeme si snadno rozdělit celkový počet pixelů ve vodorovné ose na dvě poloviny a pokud bude žádaná souřadnice nalevo od středu, zatočíme doleva. Stejným způsobem budeme zatáčet doprava, pokud bude vypočítaná souřadnice napravo od střední hodnoty. Samotné zatáčení je uskutečněno pomocí funkce *pohyb*, která potřebuje 3 vstupní parametry, tedy postupně indexové číslo motoru, směr pohybu dopředu nebo dozadu a rychlost pohybu.

Robot se zastaví, když je u kraje cesty nebo stojí před překážkou, kterou nedokáže objet. Jakmile bude hodnota bílé barvy (počet pixelů) ve zpracovaném obrazu menší než 10% tak se zastaví.

```
%%kontola, zda jedeme po trajektorii - pokud ne, zatacime
 if xCentroid > 320 %%jede doprava
      disp('DOPRAVA')
      pohyb(1,4,1); %prave zadni
      pohyb(2,3,5); %leve zadni
      pohyb(3,3,5); %leve predni
      pohyb(4,4,1); %prave predni
 else \frac{1}{2} and \frac{1}{2} and \frac{1}{2} and \frac{1}{2} and \frac{1}{2} and \frac{1}{2} and \frac{1}{2} and \frac{1}{2} and \frac{1}{2} and \frac{1}{2} and \frac{1}{2} and \frac{1}{2} and \frac{1}{2} and \frac{1}{2} and \frac{1}{2} and \frac{1}{2 disp('DOLEVA')
      pohyb(1,4,4); %prave zadni
      pohyb(2,3,1); %leve zadni
      pohyb(3,3,1); %leve predni
      pohyb(4,4,4); %prave predni 
 end 
 %%ve chvili, kdy je ve zpracovanem obraze min jak 10% cesty - stop
    black=sum(BW3(:) == 0);white=nnz(BW3);
      together=numel(BW3);
      if white < together*0.1
      disp('STOP')
      pohyb(1,4,0); %prave zadni
      pohyb(2,3,0); %leve zadni
      pohyb(3,3,0); %leve predni
      pohyb(4,4,0); %prave predni 
      break; 
      end
```
## <span id="page-33-0"></span>**4 IMPLEMENTACE NA REÁLNÝCH DATECH**

Jelikož je robot konstrukčně sestaven pro vnitřní použití, byla sestavena dráha z bílého papíru, reprezentující cestu, na které se má robot udržet. Test probíhal v odpoledních hodinách, pouze za denního světla.

![](_page_33_Picture_3.jpeg)

Obrázek 24: Originální a zpracovaný obraz za šera s denním světlem z jedné strany

<span id="page-33-1"></span>Poté, co byl přidán faktor denního světla z jiného úhlu, vznikl v levé horní části stín a v pravé horní části lesklá plocha. Výsledný zpracovaný obraz si s odleskem dokázal poradit. Problém nastává s nově vzniklým stínem, který je zpracován jako pozadí. Stín je zatím v takové vzdálenosti, že trasu robota neovlivní.

<span id="page-33-2"></span>![](_page_33_Picture_6.jpeg)

Obrázek 25: Originální a zpracovaný obraz za šera s denním světlem ze dvou stran a výskytem stínu a lesklého místa

![](_page_34_Picture_1.jpeg)

Obrázek 26: Originální a zpracovaný obraz s výskytem přechodu do stínu

<span id="page-34-0"></span>Po dostatečném přiblížení ke stínu se dokáže obraz zpracovat správně a cestu najde. Trajektorie, pomocí které je robot naváděn se počítá pouze v blízké vzdálenosti, jelikož nepotřebujeme předpovídat trasu do velkých vzdáleností.

![](_page_34_Picture_4.jpeg)

Obrázek 27: Originální a zpracovaný obraz po přiblížení ke stínu

<span id="page-34-1"></span>Ve chvíli, kdy se na okraji cesty objeví malá nebo velká překážka, program dokáže najít trasu, kterou se jí vyhne. Pokud je překážka velkých rozměrů a je uprostřed cesty, začíná mít program problém s nalezením trasy.

Po přiblížení robotu ke konci cesty se zastaví ve chvíli, kdy zpracovaný obraz obsahuje méně než 10% cesty (bílé barvy), tedy více jak 90% pozadí (černé barvy). Testováním bylo zjištěno, že při použití hodnoty 10% se robot zastaví dostatečně brzo před okrajem cesty, aby z ní nevyjel.

![](_page_35_Picture_1.jpeg)

Obrázek 28: Originální a zpracovaný obraz s výskytem malé překážky na okraji cesty

<span id="page-35-0"></span>![](_page_35_Picture_3.jpeg)

Obrázek 29: Originální a zpracovaný obraz s výskytem velké překážky na okraji cesty

<span id="page-35-2"></span><span id="page-35-1"></span>![](_page_35_Picture_5.jpeg)

Obrázek 30: Originální a zpracovaný obraz s výskytem velké překážky uprostřed cesty

## <span id="page-36-0"></span>**ZÁVĚR**

Cílem práce bylo využít vizuální informaci získanou z kamerového systému pro navigaci mobilního robotického systému.

Teoretická část se zabývala metodami pro zpracování obrazové informace. Byly představeny barevné prostory, jak upravovat data před samotným zpracováním, co je to segmentace obrazu a následné metody pro dodatečnou úpravu obrazu po zpracování.

V praktické části byl představen samotný robotický systém. Blíže popsány byly použité motory, základní deska, komunikace po sériové lince, použitá webová kamera a wifi router. V druhé polovině praktické části bylo blíže popsáno a programově realizováno zpracování obrazu pomocí zvolených metod zpracování obrazu a také ovládání pohybu robotu s pomocí motorů. Jako programové prostředí byl použit MATLAB.

Nakonec byl program implementován do reálného prostředí a otestován. Byla získána data při použití robotického systému ve vnitřních prostorech za denního světla. Po zpracování obrazu jsme získali výsledky, ze kterých vyplývá, že program nemá problém s rozpoznáním cesty a navigací po ní i ve zhoršených světelných podmínkách. Překážkám na okraji cesty se program dokáže vyhnout, problém nastává při výskytu velké překážky uprostřed cesty, se kterou si program nedokáže dostatečně poradit.

Možným rozšířením a vylepšením systému by bylo připojení napájení kamery na baterie, tudíž by mělo smysl připojit na baterie i zbytek systému a pro komunikaci využít některý z typů bezdrátové komunikace. Celý robot by tedy nebyl polohově omezen na délku síťového a komunikačního kabelu.

## <span id="page-37-0"></span>**SEZNAM POUŽITÉ LITERATURY**

- [1] Types of Morphological Operations [online]. [cit.:2020-22-7]. Dostupné z: <https://ch.mathworks.com/help/images/morphological-dilation-and-erosion.html>
- [2] Image Segmentation using Mean Shift [online]. [cit.:2020-22-7]. Dostupné z: [https://stackoverflow.com/questions/4831813/image-segmentation-using-mean](https://stackoverflow.com/questions/4831813/image-segmentation-using-mean-shift-explained)[shift-explained](https://stackoverflow.com/questions/4831813/image-segmentation-using-mean-shift-explained)
- [3] ŠONKA, Milan, Václav HLAVÁČ a Roger BOYLE. *Image processing, analysis, and machine vision*. Second edition. Pacific Grove: PWS Publishing, [1999], xxiv, 770 s. ISBN 053495393X
- [4] Understanding convolutions [online]. [cit.:2020-22-7]. Dostupné z: <http://colah.github.io/posts/2014-07-Understanding-Convolutions/>
- [5] Implementing a Connected Compoment Labeling algorithm from scratch [online]. [cit.:2020-16-7. Dostupné z: [https://towardsdatascience.com/implementing-a-connected-component-labeling](https://towardsdatascience.com/implementing-a-connected-component-labeling-algorithm-from-scratch-94e1636554f)[algorithm-from-scratch-94e1636554f](https://towardsdatascience.com/implementing-a-connected-component-labeling-algorithm-from-scratch-94e1636554f)
- [6] HW8612 MANUAL [online]. [cit.:2020-21-7]. Dostupné z: [https://fccid.io/PGMHW86120001/User-Manual/users-manual-162771/](https://fccid.io/PGMHW86120001/User-Manual/users-manual-162771)
- [7] GEVERS, T., SMEULDERS, A. W. M. *Colour based object recognition*, Pattern Recognition, 32, 453–464. 1999 [online]. [cit.:2020-16-7]. Dostupné z: <https://staff.fnwi.uva.nl/th.gevers/pub/GeversPR99.pdf>
- [8] Max232 Pin out and Working [online]. [cit.:2020-21-7]. Dostupné z: [https://www.engineersgarage.com/knowledge\\_share/max232-pin-out-and](https://www.engineersgarage.com/knowledge_share/max232-pin-out-and-description/)[description/](https://www.engineersgarage.com/knowledge_share/max232-pin-out-and-description/)
- [9] *AI MOTOR-1001 MANUAL ver. 1.02*. Tribotix Megarobotic [online]. [cit.:2020- 21-7]. Dostupné z: <https://usermanual.wiki/Document/AIMOTOR1001manualv102.3026900133>
- [10] *MGR-BPT232 MANUAL*. Tribotix Megarobotic [online]. [cit.:2020-21-7]. Dostupné z:<https://usermanual.wiki/Document/MGRBPT232v100.4173164973>
- [11] *AXIS 206 Family Network Camera User's Manual*. 2nd ed. Axis, [2005] [online]. [cit.:2020-21-7]. Dostupné z: [https://netcam.cz/produkty/ip](https://netcam.cz/produkty/ip-kamery/pdf/206_um.pdf)[kamery/pdf/206\\_um.pdf](https://netcam.cz/produkty/ip-kamery/pdf/206_um.pdf)
- [12] NIRAPURE, D., UDAYPAL R. *Fast Retrieval of Images Using Filtered HSV Color Level Detection*. International Journal of Emerging Techn-ology and Advanced Engineering, Vol. 3, No. 3, PP. 414-419, 2013.
- [13] 2-D Gaussian filtering of image. [online]. [cit.:2020-20-7]. Dostupné z: <https://www.mathworks.com/help/images/ref/imgaussfilt.html>
- [14] CHENG, YIZONG. *Mean shift, mode seeking, and clustering.* Vol. 17. NO. 8, s. 790-799. [online]. [cit.:2020-16-7]. Dostupné z: [http://home.ku.edu.tr/mehyilmaz/public\\_html/mean-shift/00400568.pdf](http://home.ku.edu.tr/mehyilmaz/public_html/mean-shift/00400568.pdf)
- [15] Diskrétní dvourozměrná konvoluce [online]. [cit.:2020-16-7]. Dostupné z: <http://cgtucna.blogspot.com/2013/11/diskretni-dvourozmerna-konvoluce.html>
- [16] Reprezentace a vytváření barev [online]. [cit.:2020-16-7]. Dostupné z: [https://wikisofia.cz/wiki/Reprezentace\\_a\\_vytv%C3%A1%C5%99en%C3%AD\\_b](https://wikisofia.cz/wiki/Reprezentace_a_vytv%C3%A1%C5%99en%C3%AD_barev) [arev](https://wikisofia.cz/wiki/Reprezentace_a_vytv%C3%A1%C5%99en%C3%AD_barev)
- [17] Morfologické operace [online]. [cit.:2020-16-7]. Dostupné z: [http://midas.uamt.feec.vutbr.cz/ZVS/Exercise10/content\\_cz.php](http://midas.uamt.feec.vutbr.cz/ZVS/Exercise10/content_cz.php)

## <span id="page-39-0"></span>**SEZNAM OBRÁZKŮ**

![](_page_39_Picture_199.jpeg)

![](_page_40_Picture_87.jpeg)

## <span id="page-41-0"></span>**SEZNAM TABULEK**

![](_page_41_Picture_31.jpeg)

# <span id="page-42-0"></span>**SEZNAM PŘÍLOH**

P I Obsah CD

# **PŘÍLOHA P I: OBSAH CD**

/text – text práce

- /code zdrojový kód programu
- /data obrázky z testování na reálných datech